# **ALICE IN WONDERLANDTM**

## **Loading Your Adventure on the Apple®**

- l. Before loading, be sure the computer is turned off. If you will be playing with a joystick, plug it in before turning on the computer.
- 2. Place the ALICE IN WONDERLAND disk, with Side A facing up, in the disk drive.
- 3. Turn on the television or monitor and the computer.
- 4. The program will load. Shortly thereafter, a prompt will appear. Follow the prompt to:

Insert Side B and press spaccbar.

5. The introduction to the game will start playing immediately. It will provide you with your first clues to aid you in your quest.

*Note:* The introduction replays continuously. You may exit the introduction by pressing the spacebar or joystick button.

## **Exploring Wonderland**

*Note:* On the Apple computer you may use either an Apple joystick or the keyboard for character or cursor control. If there is no joystick connected, the following instructions apply:

#### **Keyboard Action:**

To move a character or the cursor, use the following keys:

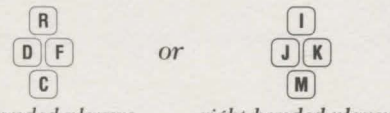

*left-handed players right-handed players* 

To make a selection, press **the** spacebar.

(over)

Apple is a registered trademark of Apple Computer Inc.

ALICE IN WONDERLAND'" computer program is a trademark of Windham Classics Corp.

#### *J(eyboard, continued*

Walk Press the appropriate directional key for the direction you want to go.

Jump *Froni a standing position:* Press the appropriate directional key quickly two times. *While walking;* Press the appropriate directional key once. To jump from a *ladder or rope:* Go right or left.

Run After a jump, you will automatically start running.

Stop Press the directional key opposite to the direction you are moving.

Climb Press the appropriate directional key while you are on a ladder or vine.

Crawl To stoop, press the down key when you are in the crawl position.

Fall Walk off the end of a ledge or tree limb.

Glide *Gliding downward* is possible only if you have a parasol. *Gliding upward* is possible with a different object. Press the left or right directional keys while you are descending or ascending to control the direction.

Enter or Exit a Doorway Position yourself in front of the door and press the spacebar.

### How To Use the Option Menu

- 1. Press the spacebar and the Option Menu will appear.
- 2. Move the cursor around the Menu using the directional keys.
- 3. Stop on the option of your choice and make your selection.